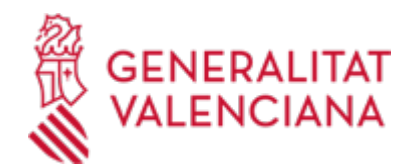

**Presentación electrónica del escrito de inicio del procedimiento Monitorio en la jurisdicción social a través de la sede judicial electrónica de la Comunitat Valenciana (20501 / SIA: 2405120)**

### **Organismo**

Conselleria de Justicia e Interior

#### **Estado**

Abierto

### **Plazo de solicitud**

Abierto

# **INFORMACIÓN BÁSICA**

# **¿QUÉ ES Y PARA QUÉ LE SIRVE?**

Trámite para la presentación del escrito iniciador del procedimiento monitorio en la jurisdicción social.

La Ley 36/2011, de 10 de octubre, Reguladora de la Jurisdicción Social (LRJS), prevé la posibilidad de reclamar a través de este tipo de procedimiento, sin necesidad de abogado/a ni procurador/a, las deudas de carácter dinerario derivadas de la relación laboral del empleado frente al empresario que no se encuentre en situación de concurso y siempre que se trate de deudas referidas a cantidades vencidas, exigibles y de cuantía determinada que no excedan de seis mil euros, que se reúnan los requerimientos legalmente previstos y se disponga de los documentos acreditativos que exige este tipo de procedimiento.

Quedan excluidas:

- Las reclamaciones de carácter colectivo que se pudieran formular por la representación de los trabajadores
- Las que se interpongan contra las Entidades gestoras o colaboradoras de la Seguridad Social

# **INTERESADOS**

Cualquier persona física.

# **NORMATIVA GENERAL**

· [Normativa] Ley 36/2011, de 10 de octubre, reguladora de la jurisdicción social.

<https://www.boe.es/buscar/act.php?id=BOE-A-2011-15936&p=20231220&tn=1#s5>

· [Normativa] ORDEN 8/2019, de 28 de mayo, de la Consellería de Justicia, Administración Pública, Reformas Democráticas y Libertades Públicas, por la que se crea la sede judicial electrónica de la Comunitat Valenciana. [https://dogv.gva.es/datos/2019/05/31/pdf/2019\\_5542.pdf](https://dogv.gva.es/datos/2019/05/31/pdf/2019_5542.pdf)

# **DUDAS SOBRE LA TRAMITACIÓN TELEMÁTICA**

### **Dudas del trámite**

· [planificacion\\_justicia@gva.es](mailto:planificacion_justicia@gva.es)

### **Problemas informáticos**

· [Formulario de consulta](https://sede.gva.es/es/formulari-problemes-tecnics)

### **SOLICITUD**

### **PLAZO DE PRESENTACIÓN**

Sin sujeción a plazo

# **FORMULARIOS Y DOCUMENTACIÓN**

Solicitud de inicio para su presentación por escrito ante el Juzgado de lo Social.

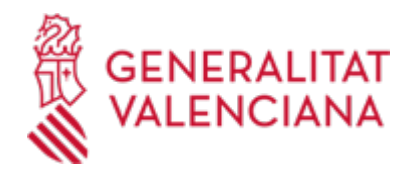

ESCRITO INICIADOR DE PROCEDIMIENTO MONITORIO EN LA JURISDICCIÓN SOCIAL ([https://siac](https://siac-front.gva.es/siac-front/public/descarga/es/F118493)[front.gva.es/siac-front/public/descarga/es/F118493\)](https://siac-front.gva.es/siac-front/public/descarga/es/F118493)

### **FORMA DE PRESENTACIÓN**

#### **Presencial**

Juzgados de lo Social del lugar de prestación de servicios o el domicilio del demandado, a elección del demandante.

#### **Telemática**

Para acceder de forma telemática el solicitante deberá disponer de sistemas de firma electrónica reconocida o cualificada y avanzada basados en certificados electrónicos reconocidos o cualificados de firma electrónica expedidos por prestadores incluidos en la «Lista de confianza de prestadores de servicios de certificación». Entre ellos, los certificados emitidos por la Autoridad de Certificación de la Comunitat Valenciana (https://sede.gva.es/es/sede\_certificados), así como el sistema clave firma para las personas físicas.

Si ya dispone de certificado digital podrá acceder clicando en "Tramitar con certificado" (que figura en color rojo al inicio de este trámite de la Guía Prop), accederá al trámite telemático, que le permitirá cumplimentar el formulario web inicial, anexar la documentación correspondiente (los documentos que se anexen al trámite telemático deberán ir firmados electrónicamente por las personas que, según el tipo de documento, proceda) y realizar la presentación telemática de todo ello, tras lo cual obtendrá el correspondiente justificante de registro.

A partir del momento de dicha presentación toda la documentación presentada (incluido el justificante) estará disponible siempre en su Carpeta Ciudadana (https://www.tramita.gva.es/cdc/login.html?idioma=es).

Los trámites que se realicen a través de la sede electrónica de la Generalitat pero que no lleguen a registrarse, se pueden recuperar en un momento posterior para terminar la presentación telemática accediendo a la Carpeta Ciudadana de la Generalitat desde el apartado "como va lo mío"-> "solicitudes en creación" (https://www.tramita.gva.es/cdc/login.html?idioma=es).

#### **Acceso con autenticación**

[https://www.tramita.gva.es/ctt-att](https://www.tramita.gva.es/ctt-att-atr/asistente/iniciarTramite.html?tramite=CJUS_PROC_MON_JS&version=1&idioma=es&idProcGuc=20501&idSubfaseGuc=SOLICITUD&idCatGuc=PR)[atr/asistente/iniciarTramite.html?tramite=CJUS\\_PROC\\_MON\\_JS&version=1&idioma=es&idProcGuc=20501](https://www.tramita.gva.es/ctt-att-atr/asistente/iniciarTramite.html?tramite=CJUS_PROC_MON_JS&version=1&idioma=es&idProcGuc=20501&idSubfaseGuc=SOLICITUD&idCatGuc=PR) [&idSubfaseGuc=SOLICITUD&idCatGuc=PR](https://www.tramita.gva.es/ctt-att-atr/asistente/iniciarTramite.html?tramite=CJUS_PROC_MON_JS&version=1&idioma=es&idProcGuc=20501&idSubfaseGuc=SOLICITUD&idCatGuc=PR)

#### **ENLACES**

· Procedimiento monitorio en la jurisdicción social

<https://sedejudicial.gva.es/es/procediment-monitori-en-la-jurisdiccio-social>

· Documentación a aportar

<https://sedejudicial.gva.es/es/procediment-monitori-en-la-jurisdiccio-social>

### **TRAMITACIÓN**

### **ÓRGANOS TRAMITACIÓN**

Juzgados de lo Social del lugar de prestación de servicios o el domicilio del demandado, a elección del demandante

[Conselleria de Justicia e Interior](https://www.gva.es/es/inicio/atencion_ciudadano/buscadores/departamentos/detalle_departamentos?id_dept=25900) • C/ DE LA DEMOCRACIA, 77. CIUDAD ADVA. 9 DE OCTUBRE -TORRE 4

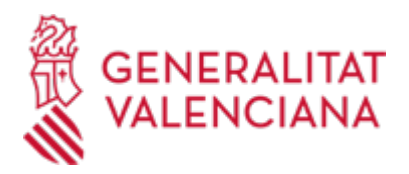

46018 València (València/Valencia) Tel.: 012 Fax.: 961209098 Web: https://cjusticia.gva.es/es/